## **Réaliser un diaporama – Préparation**

## **1 ère étape : La préparation**

Une bonne préparation est indispensable si l'on veut obtenir un diaporama qui ait du sens et rapidement, sans avoir par la suite à rechercher des nouvelles photos, les déplacer, etc.

- Etablir le plan du montage (les différents chapitres)
- Dans mon exemple, je choisis de faire un diaporama à partir des graphes et tags que j'ai photographiés.
	- o Graphes en ville
	- o Graphes en extérieurs
	- o Tags ?
- Je vais commencer par les sélectionner dans ma base de données : Ici, l'organiseur de Photoshop Eléments et les copier dans un dossier où je retrouverai tous les éléments du montage (photos, musiques…)

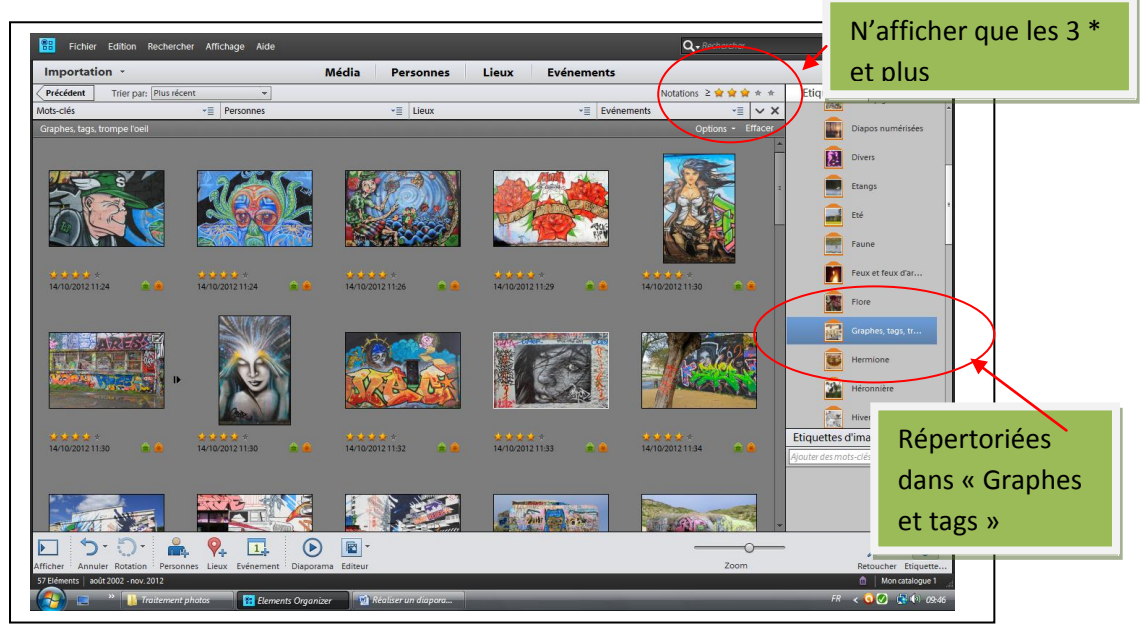

Résultat : Ne s'affichent que les photos qui ont au moins 3 étoiles dans mon classement, et ce dans le thème choisi (Graphes et tags). Cette méthode m'a déjà fait gagner un temps précieux. Ces photos ayant été réalisées sur plusieurs années, imaginez le temps nécessaire pour les retrouver dans le fatras des dossiers et sous dossiers de Windows.

Sélectionner tout et les copier dans le dossier prévu pour le futur diaporama

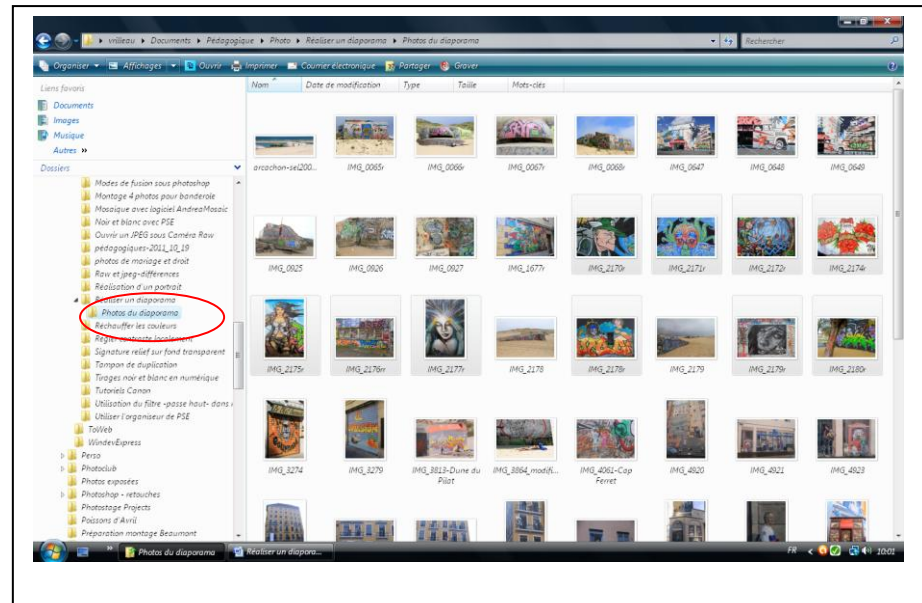

Maintenant, je vais les classer selon mon plan prévu, en créant des sous dossiers

- Créer un sous dossier « En ville »
- Créer un sous dossier « En extérieurs »
- Créer un sous dossier « Tags » (seulement s'ils sont esthétiques, sinon abandon)
- Faire glisser les photos dans les sous-dossiers correspondants

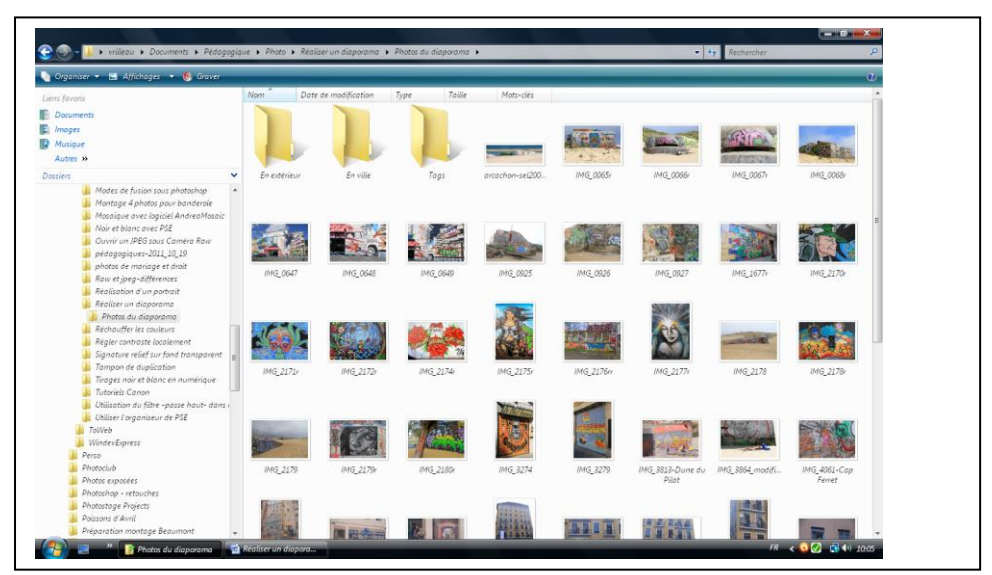

A la fin de cette manipulation, les photos sont toutes dans leur sous dossier respectif

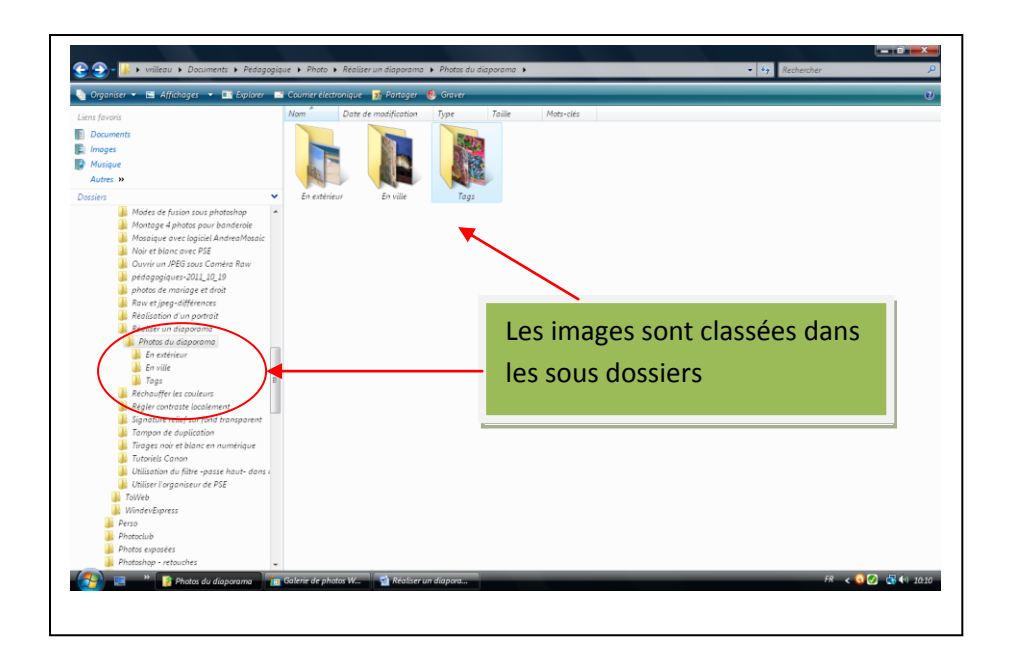

Avant de poursuivre, je vais affiner ma sélection. Eliminer les doublons, et ensuite renommer les fichiers pour qu'ils s'affichent dans l'ordre souhaité dans le diaporama, sachant qu'il sera possible ensuite de modifier cet ordre, mais c'est plus facile à ce niveau.

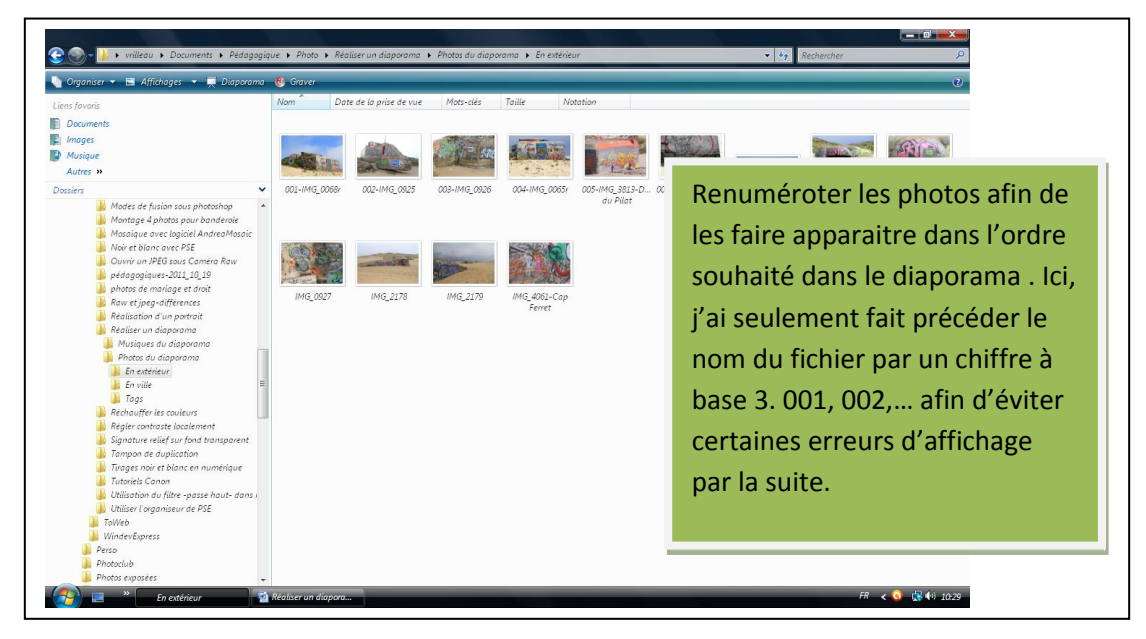

*Une numérotation à 3 chiffres évite certaines erreurs. Lors du tri, windows peut par exemple faire suivre la 1 et la 10, la 2 et la 20, etc… ce qui met la pagaille par la suite.*

Pour un dossier plus conséquent, j'utilise Photoshop Eléments pour effectuer cette renumérotation

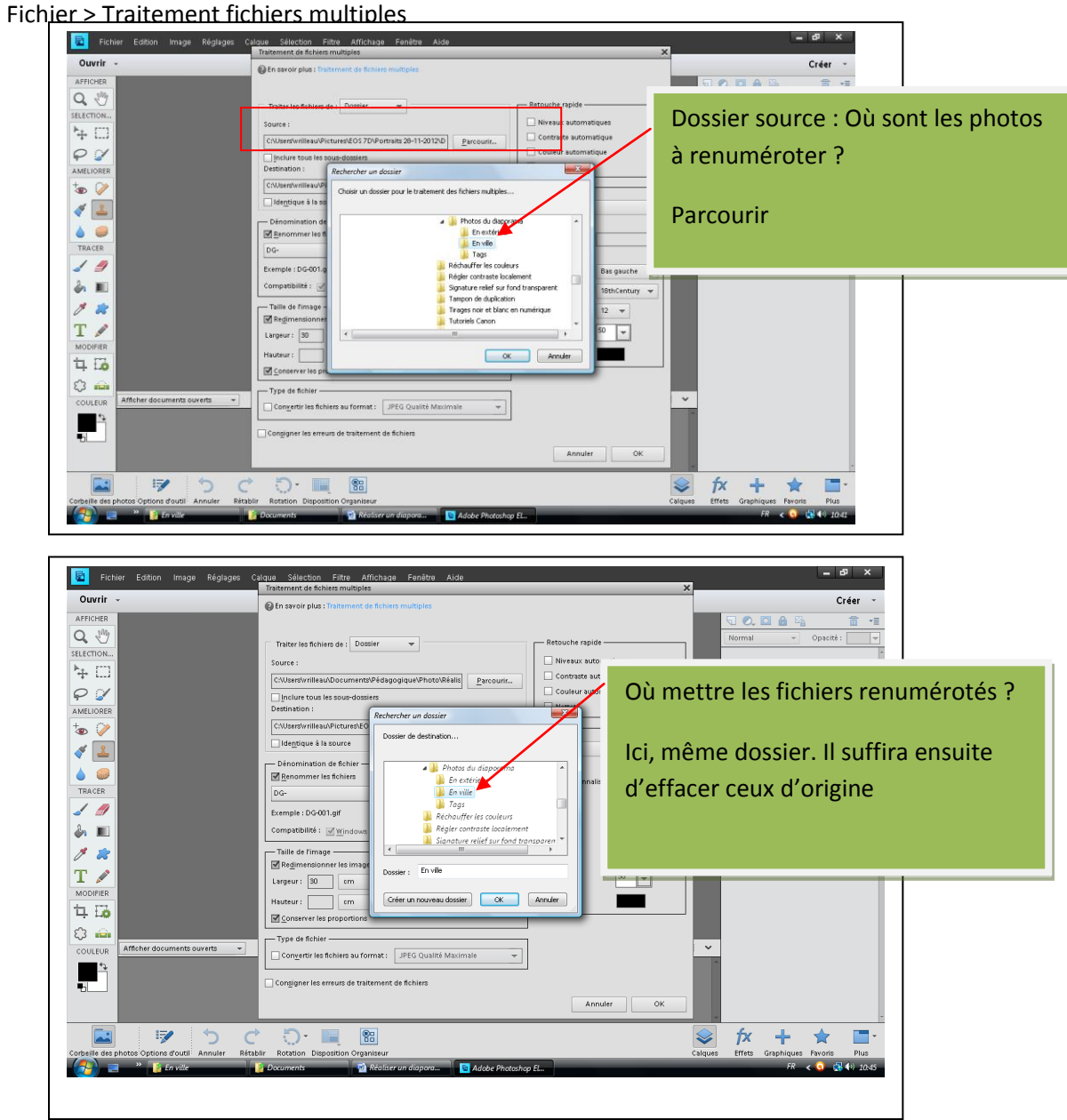

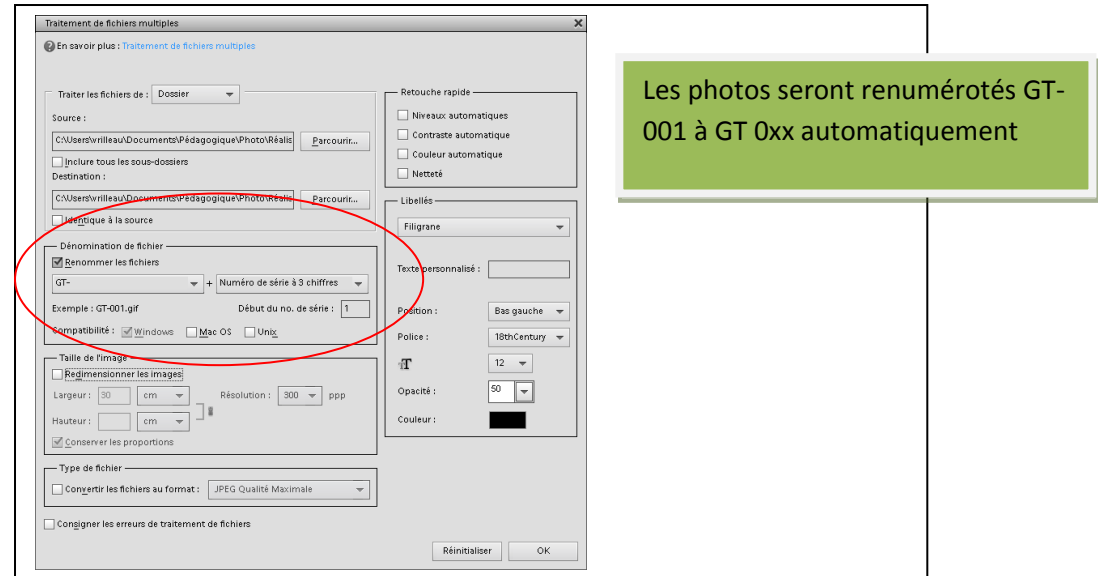

Effacer ensuite les noms et N°s d'origine dans le dossier pour ne conserver que la nouvelle numérotation

Prévoir ensuite un dossier pour les musiques à venir

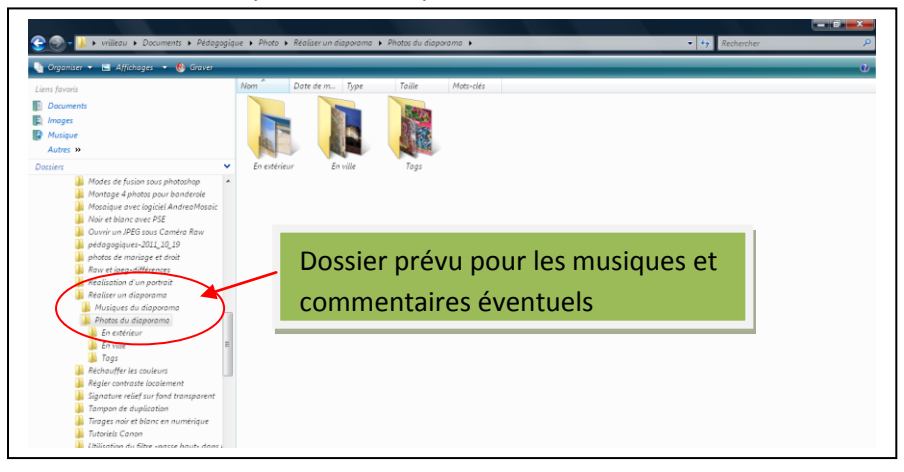

*Après réflexion, je n'utiliserai pas le dossier « Tags », peu conséquent et moins artistique*

## **La première étape est terminée.**

Nous pouvons passer à la réalisation du diaporama. Pour cela, nous utiliserons un logiciel adapté (Vos photos à la télé de Micro Applications, Magix, Photoshop Eléments, ou tout autre logiciel spécialisé).